## **Handhabung des Mikroskops**

- 1. Netzkabel einstecken.
- 2. Mikroskop einschalten (Schalter hinten).
- 3. Den Beleuchtungsregler auf der linken Seite des Gerätes auf die niedrigste Stufe einstellen.
- 4. Die Blende des Kondensors mit dem Schieber öffnen (nach links schieben).
- 5. Mit der Höheneinstellung des Kondensorträgers den Kondensor ganz nach oben fahren.
- 6. Das Objektiv 4x einschwenken.
- 7. Ein Objektträger auf den Mikroskoptisch legen.
- 8. Den Mikroskoptisch mittels Grob-Fokustrieb in die höchste Position bringen und mit dem Feintrieb nachfokussieren.
- 9. Den Tubus auf Augenabstand einstellen (auseinander ziehen oder zusammenstossen).
- 10. Sehschärfeausgleich einstellen. Durch das rechte Okular schauen und mittels Feintrieb fokussieren. Das linke Auge dabei geschlossen halten. Dann mit dem linken Auge durch das linke Okular schauen und mittels Einstellmöglichkeit am Okularstutzen fokussieren. Auf keinen Fall den Grob/Feintrieb hierzu benutzen.
- 11. **Das Objektiv mit der grösseren Vergrösserung darf erst eingeschwenkt werden wenn du ein scharfes Bild hast.**

From: <https://bollehrer.ch/> - **BolLehrer**

Permanent link: **<https://bollehrer.ch/mikroskop-handhabung?rev=1533713610>**

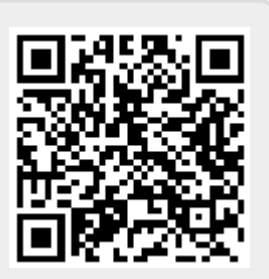

Last update: **2018/08/08 09:33**